# **What's New in Blackboard 7.3?**

We have highlighted some of the most useful new features of Blackboard 7.3 in this handout. Please note that it is not an all inclusive list of all the new features.

#### Total **Total Posts** Forum **Participants** Posts What's New in Bb 7.3? 4  $\overline{4}$  $\mathbf{z}$ The Discussion Board has several newly improved features! Use this forum to post a message and reply to others to familiarize yourself with the improved format of the discussion board. You might even pick up a tip or **Unread Posts** two along the way! Collects all unread posts in one window. **Mark Read/Unread Tree View** You now have the Return of the tree view! The tree view allows you to expand or ability to mark posts read or unread! collapse all postings. You can toggle between the tree and list Unread posts appear in bold. views. Tree View | List View Course Discussions: What's New in Bb 7.3? Search **B** Thread **经** Collec Mark Read Mark Unread Search | Apr **F** 28 **F** 2008 **F** 3 12 **F** 00 **F** AM **F**  $\Box$  After  $\circ$ o in Current Forum □ Before Apr ▼ 29 ▼ 2008 ▼ 3 12 ▼ 00 ▼ AM ▼ ᅬ **Search Box Thread Status** Date **Autho** You can now hide 4/28/08 11:44 AM Marking read/unread **Publishe Susan Horton**  $\Box$ the search box to 4/28/08 11:43 AM Searching for posts **Published Susan Horton**  $\Box$ 4/28/08 11:42 AM Tree View Susan Horton Published free up screen space. Unhide when you need to search Go | Items Per Page 25 | Go | Display Published | Go | Select All for posts.

#### **Discussion Board - Huge Improvements!**

# **Sorting - Improved!**

Sorting actually works in this version! You can now sort by thread order to keep the thread intact.

# **Lock Forums**

Instructors can once again lock threads to prevent new postings, but still allow users to review existing postings.

**NOTE:** Threads can only be locked when in the **List View**.

# **Forum Availability - Improved!**

When you make discussion forums unavailable a note now appears letting you know the forum is unavailable. Choose date/time restrictions to automatically display the forum for a specific amount of time.

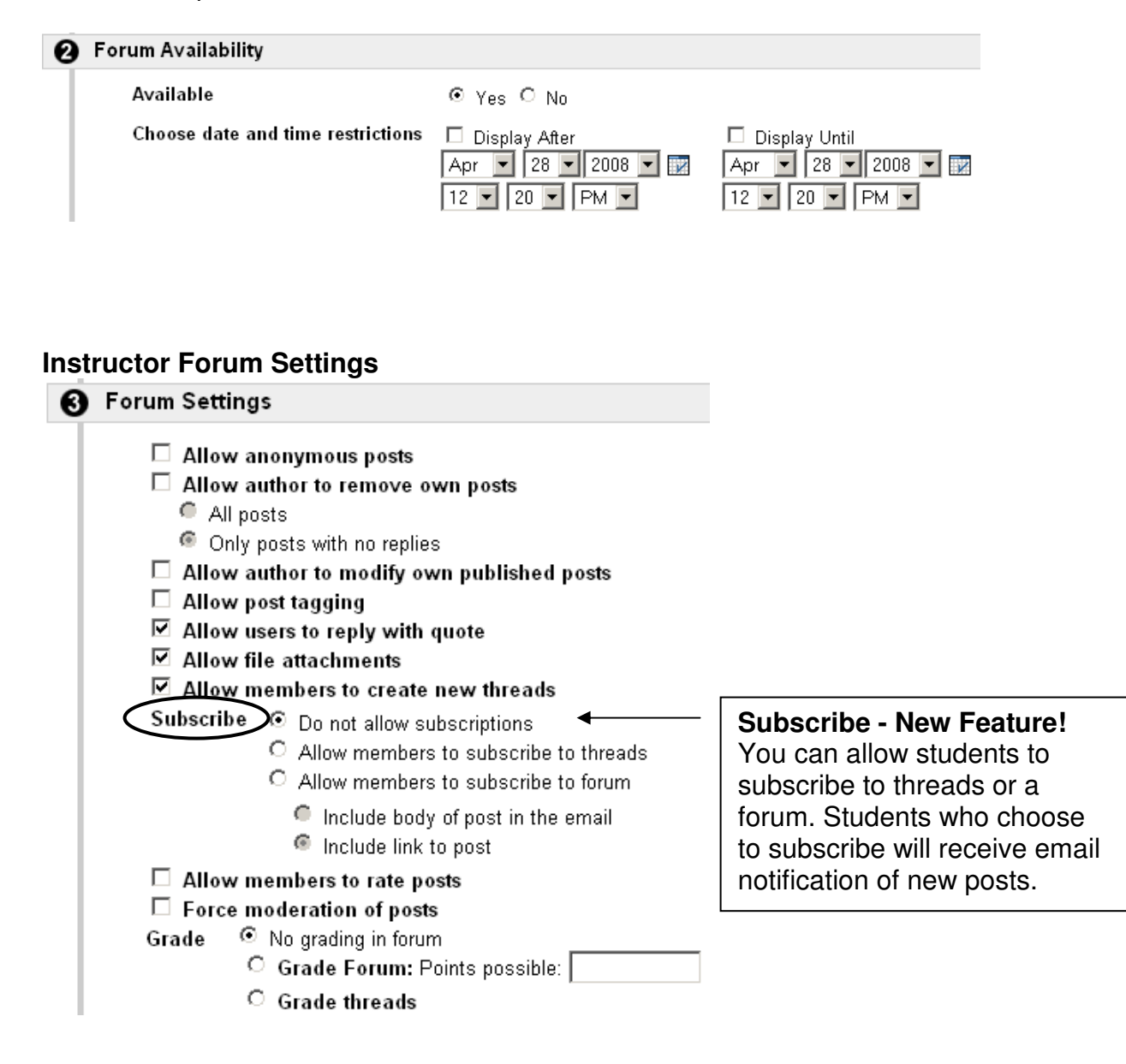

# **Announcements - New Feature! (Step 4)**

#### **Email an Announcement**

Step 4 of the new announcement setup process allows you the option of emailing a course announcement to all course users.

#### **6** Email Announcement

Email will be sent immediately to all course users. Note that Course Links will not be included in the email.

 $\Box$  Email this announcement to all course users.

# **Email Format**

The format of the email that the user will receive is: **Subject of email** = course name: announcement title **Body of email** = announcement **Note:** Course Links will not be included in the email

#### **Messages - Improvements!**

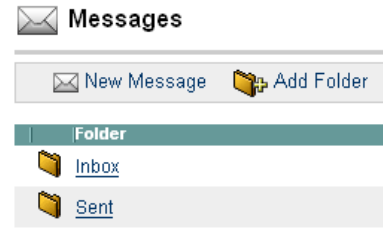

**Unread Messages** The Messages feature now has Unread and Total columns, similar to the discussion board! You still have to go to the messages area to see if you have any unread messages, but you don't have to go inside the Inbox.

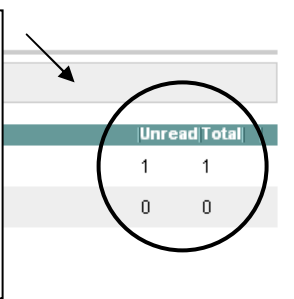

#### **Selecting Users – Time savings tip!**

You can now select multiple message recipients by holding down the Shift or Ctrl keys!

# **Send Email - Additions!**

#### **New Category**

All Student Users (Send email to all of the Student users in the Course)

#### **Sender**

The send email feature now Includes the sender's name as well as the sender's email address in the From field

# **Gradebook – Additions!**

# **Modify Comments**

Instructors can now add comments to student work (tests, assignments, quizzes, etc.) in the gradebook. The Modify Comments button will appear once grades have been entered manually or automatically.

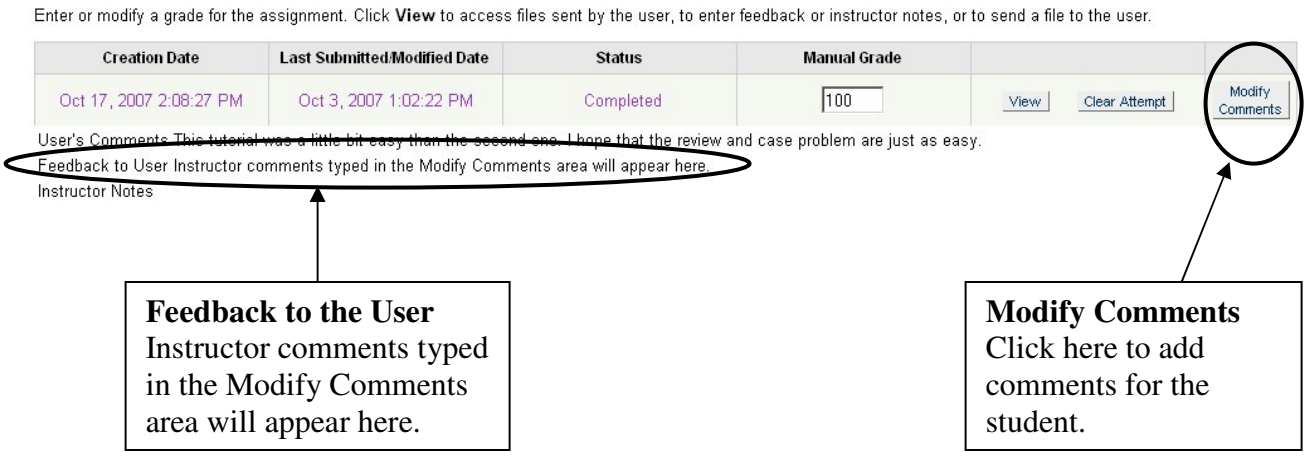

Modify Comment: Tutorial 3

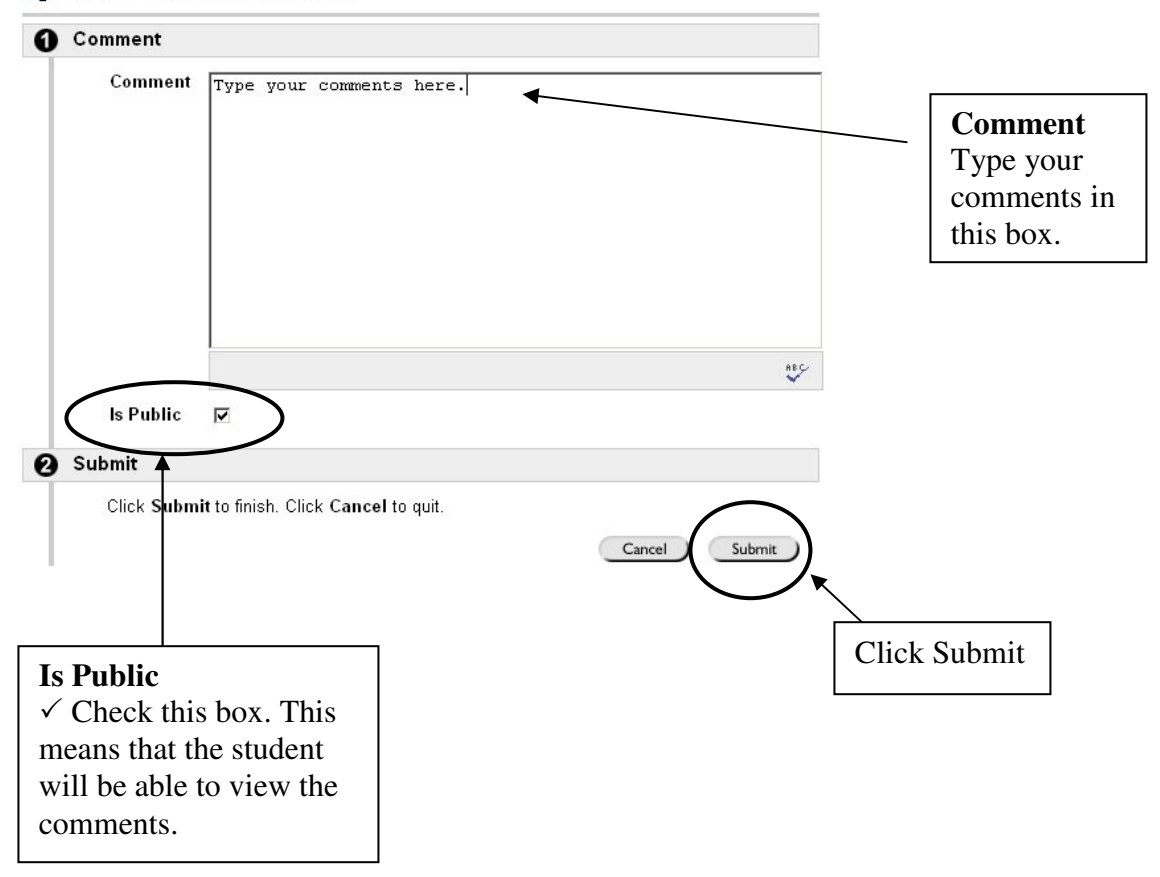